# Sun Enterprise<sup>™</sup> 250 CPU Module Guide

Guide du module de CPU

CPU-Modul-Handbuch

Guida all'installazione del modulo CPU

Manual del módulo de CPU

Handbok för CPU-modul

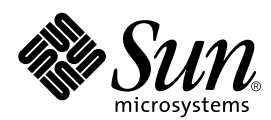

THE NETWORK IS THE COMPUTER™

901 San Antonio Road Palo Alto, CA 94303-4900 USA 650 960-1300 Fax 650 969-9131 **Sun Microsystems, Inc.**

Part No. 806-0025-11 Revision A, March 1999

Send comments about this document to: docfeedback@sun.com

Copyright 1999 Sun Microsystems, Inc., 901 San Antonio Road • Palo Alto, CA 94303 USA. All rights reserved.

This product or document is protected by copyright and distributed under licenses restricting its use, copying, distribution, and decompilation. No part of this product or document may be reproduced in any form by any means without prior written authorization of Sun and its licensors, if any. Third-party software, including font technology, is copyrighted and licensed from Sun suppliers.

Parts of the product may be derived from Berkeley BSD systems, licensed from the University of California. UNIX is a registered trademark in the U.S. and other countries, exclusively licensed through X/Open Company, Ltd.

Sun, Sun Microsystems, the Sun logo, AnswerBook, Java, the Java Coffee Cup, Sun Enterprise, Ultra Enterprise, SunCD, and Solaris are trademarks, registered trademarks, or service marks of Sun Microsystems, Inc. in the U.S. and other countries. All SPARC trademarks are used under license and are trademarks or registered trademarks of SPARC International, Inc. in the U.S. and other countries. Products bearing SPARC trademarks are based upon an architecture developed by Sun Microsystems, Inc.

The OPEN LOOK and Sun™ Graphical User Interface was developed by Sun Microsystems, Inc. for its users and licensees. Sun acknowledges the pioneering efforts of Xerox in researching and developing the concept of visual or graphical user interfaces for the computer industry. Sun holds a non-exclusive license from Xerox to the Xerox Graphical User Interface, which license also covers Sun's licensees who implement OPEN LOOK GUIs and otherwise comply with Sun's written license agreements.

**RESTRICTED RIGHTS**: Use, duplication, or disclosure by the U.S. Government is subject to restrictions of FAR 52.227-14(g)(2)(6/87) and FAR 52.227-19(6/87), or DFAR 252.227-7015(b)(6/95) and DFAR 227.7202-3(a).

DOCUMENTATION IS PROVIDED "AS IS" AND ALL EXPRESS OR IMPLIED CONDITIONS, REPRESENTATIONS AND WARRANTIES, INCLUDING ANY IMPLIED WARRANTY OF MERCHANTABILITY, FITNESS FOR A PARTICULAR PURPOSE OR NON-INFRINGEMENT, ARE DISCLAIMED, EXCEPT TO THE EXTENT THAT SUCH DISCLAIMERS ARE HELD TO BE LEGALLY INVALID.

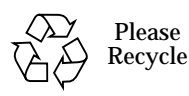

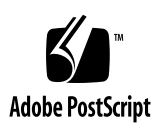

## **Contents**

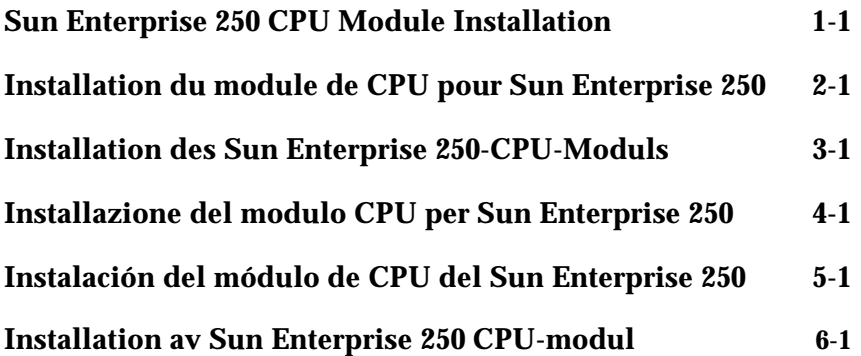

#### Sun Enterprise 250 CPU Module Installation 1

Use this guide with your *Sun Enterprise 250 Server Owner's Guide* to configure and install your new UltraSPARC™ II 400-MHz CPU module. The information in this guide is an *addition* to your *Sun Enterprise 250 Server Owner's Guide* supplied with your Sun Enterprise*™* 250 server.

**Note –** This UltraSPARC II CPU module is compatible with the other Sun Enterprise systems. Instructions for installing the module in these systems are provided separately with the module.

Included in this guide are the following topics:

- ["Before You Begin" on page 1-2](#page-5-0)
- ["About UltraSPARC II CPU Modules" on page 1-4](#page-7-0)
- ["CPU Module Configuration Rules" on page 1-5](#page-8-0)
- ["Removing and Installing a CPU Module" on page 1-5](#page-8-1)
- ["Main Logic Board Jumpers" on page 1-5](#page-8-2)
- ["Electromagnetic Compatibility" on page 1-7](#page-10-0)

# <span id="page-5-0"></span>Before You Begin

If you are installing an UltraSPARC II 400-MHz CPU module into your server, use this guide for information in addition to the *Sun Enterprise 250 Server Owner's Guide*.

If your system already has a 400-MHz module installed, and you are adding a module to the system, go to the section ["About UltraSPARC II CPU Modules" on](#page-7-0) [page 1-4.](#page-7-0)

If you purchased an upgrade to replace your UltraSPARC II 250- or 300-MHz CPU module(s) with UltraSPARC II 400-MHz CPU module(s), you must verify that the system chassis on your current server supports the faster module(s), and that the correct revision of the Enterprise 250 OpenBoot™ firmware image is installed.

### What to Do

If you are upgrading your CPU module speed and installing CPUs into an older chassis, you must verify that the Enterprise 250 OpenBoot firmware revision is correct, and then examine the chassis part number.

#### Identifying the OpenBoot Firmware Image Revision

To verify that your server supports the 400-MHz CPU modules, you can use a UNIX® command, *or* you can find out from the ok prompt.

**From a UNIX Console or from a Command window:**

● **Enter the following command at the UNIX prompt:**

% **/usr/sbin/prtconf -V | grep OBP**

**From the** ok **prompt:**

● **Enter the following command at the** ok **prompt:**

ok **.version**

If the version returned is 3.12.12 or a higher compatible version, your firmware will support the faster modules. See the section ["Identifying the Chassis Number" on](#page-6-0) [page 1-3.](#page-6-0) If the version returned is lower than 3.12.12, you must flash update your OpenBoot firmware.

Contact the SunSolve™ Online web site at URL http://sunsolve.Sun.COM for information about performing a flash update to your system's firmware. The site provides free access to security and recommended patches for the Solaris operating environment and for Sun Microsystems hardware.

At the SunSolve Online web page, under the heading Free Services, click on "recommended and security bug patches," and on the next page click on "Security and Recommended Patches." Use the browser Edit menu pulldown "Find in Page," to search for patch number 106503.

Next, see the section "Identifying the Chassis Number."

#### <span id="page-6-0"></span>Identifying the Chassis Number

Follow the procedure in "How to Remove the Side Access Panel," in the *Sun Enterprise 250 Server Owner's Guide*. Examine the chassis bar code label on the floor of the system adjacent to the PCI slots. On the bottom line of the bar code label is a number. Write down the number.

If the number is greater than 5403272-02, go to the section ["About UltraSPARC II](#page-7-0) [CPU Modules" on page 1-4](#page-7-0) of this guide.

If the number is the same or lower than 5403272-02, you must apply a Class A Electromagnetic Compatibility (EMC) overlay label, and a Bureau of Standards Metrology and Inspection (BSMI) label to your Sun Enterprise 250 server. The Class A label overlays the Class B label that is located on the rear panel adjacent to the PCI slots. You must apply both the new Class A EMC labels.

### Applying the Class A EMC Labels

<span id="page-7-1"></span>**1. Locate the Class B label on the rear panel of the Sun Enterprise 250 server.**

The label is located on the back of the system, on the rear panel of the main logic board adjacent to the PCI slots.

- **2. Peel off the new Class A label from its backing material.**
- **3. With the sticky side down, align the left edge of the new label with the left edge of the existing large label.**

Position the new label so that it covers all of the old label *except* the cut out portion Press the label firmly into place.

**4. Peel off the new BSMI label from its backing material.**

Align the label to the right of the SCSI connector on the rear panel. Press the label firmly into place.

# <span id="page-7-0"></span>About UltraSPARC II CPU Modules

The Sun Enterprise 250 server supports up to two 250-, 300-, or 400-MHz UltraSPARC II CPU modules. The new 400-MHz UltraSPARC II CPU module has 2 Mbytes of integrated cache memory.

### Identifying Your CPU Module

Before installing your CPU module, verify that the module is one of the following UltraSPARC II modules for Sun Enterprise 250 server systems. The following table identifies CPU module speeds and part numbers.

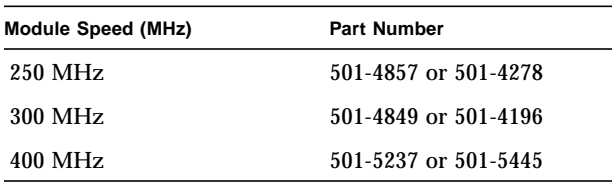

# CPU Module Configuration Rules

Configure your UltraSPARC II CPU modules in your server according to the rules in the section "About CPU Modules" in the *Sun Enterprise 250 Server Owner's Guide*.

<span id="page-8-0"></span>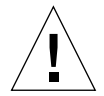

**Caution –** All CPUs installed in a system must operate at identical clock speeds.

# Removing and Installing a CPU Module

Before removing or installing CPU modules, read the section "About CPU Modules" in the *Sun Enterprise 250 Server Owner's Guide*.

<span id="page-8-1"></span>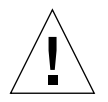

**Caution –** Before you install any CPU module, read the section ["Main Logic Board](#page-8-2) [Jumpers" on page 1-5](#page-8-2), and verify that the jumper setting is correct for the speed of the CPU module you are installing. Serious system damage can result if your main logic board clock mode jumper is set incorrectly.

To remove or install CPU modules in the Sun Enterprise 250 server, follow the instructions in the sections "How to Remove a CPU Module" and "How to Install a CPU Module" in the *Sun Enterprise 250 Server Owner's Guide.*

After installing the module(s), read the appropriate FCC information in the section ["Electromagnetic Compatibility" on page 1-7,](#page-10-0) or the section ["Class A EMC Labels"](#page-10-1) [on page 1-7](#page-10-1).

# <span id="page-8-2"></span>Main Logic Board Jumpers

The following information supersedes the information presented in the *Sun Enterprise 250 Server Owner's Guide* concerning main logic board jumpers:

■ Information about the clock mode select jumper pins (J3001) has been added to the section "About the Clock Mode Select Jumper."

Set the clock mode jumper shunt at address J3001 to correspond to the speed of your UltraSPARC II CPU module. Verify that the jumper setting is correct before starting the system.

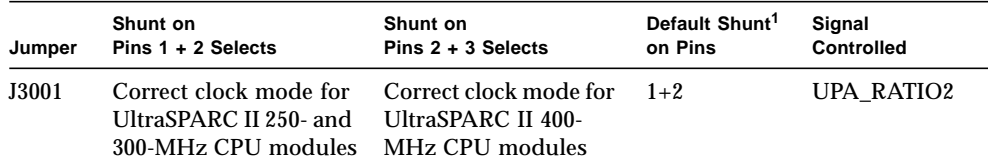

1. Factory setting for main logic boards shipped without CPU modules installed.

The following illustration shows the jumper locations for the main logic board. Jumpers are marked with identification numbers. Pin 1 is marked with an asterisk (\*) on the board—not shown in the illustration.

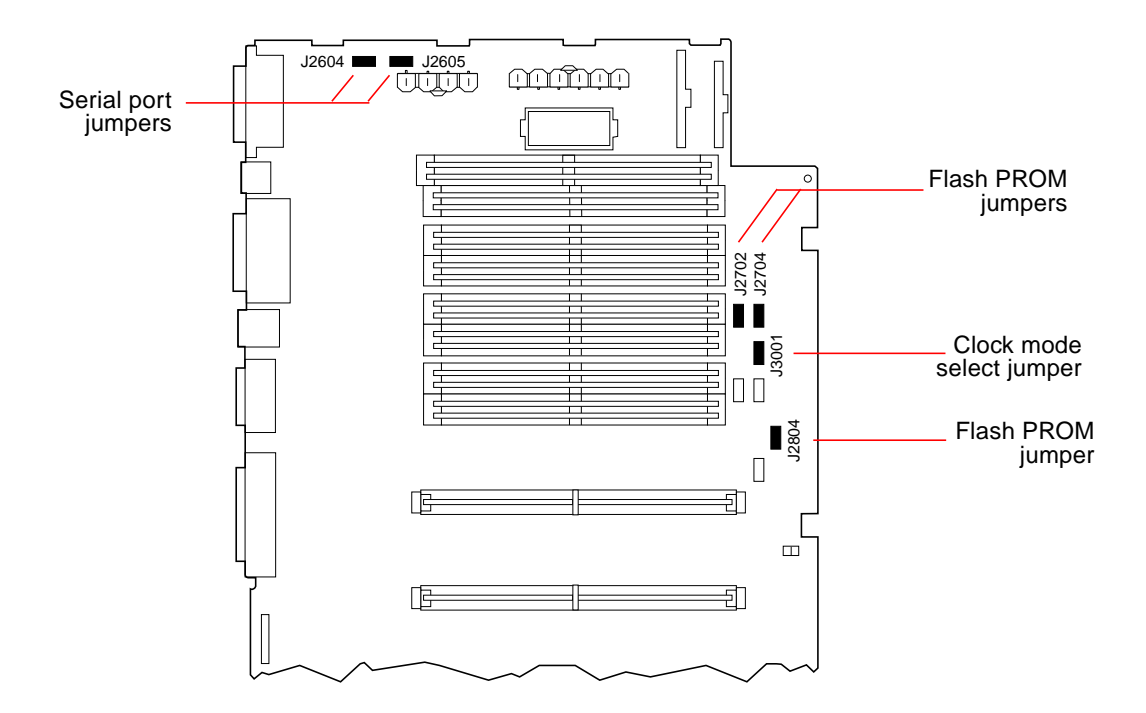

# <span id="page-10-0"></span>Electromagnetic Compatibility

The Sun Enterprise 250 server server system meets the Class B requirements for electromagnetic interference (EMI) conforming to international standards. Some of these standards are noted in the "Regulatory Compliance Statements" at the beginning of the *Sun Enterprise 250 Server Owner's Guide*. The Class B requirements are intended for home use, and are more stringent than Class A requirements. The Class B limits are designed to provide reasonable protection in the home against radio frequency interference.

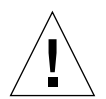

**Caution –** Connecting headphones to the headphone jack of the Ultra Enterprise 250 CD-ROM drive can result in radio frequency emissions that exceed Class B limits. Please read the sections that apply to Class A equipment in the "Regulatory Compliance Statements" at the beginning of the *Sun Enterprise 250 Server Owner's Guide.* There are several measures you can take to correct interference problems. For additional correction details, see the FCC Class B Notice in the "Regulatory Compliance Statements."

### <span id="page-10-1"></span>Class A EMC Labels

Any Sun Enterprise 250 server configured with a chassis numbered 5403272-02 or lower, and with one or two new 400-MHz 2-Mbyte UltraSPARC II CPU modules installed, meets the Class A system requirements for EMC, but not the Class B requirements.

Please read the sections that apply to Class A products in the "Regulatory Compliance Statements" at the beginning of the *Sun Enterprise 250 Server Owner's Guide*.

**Note –** To be compliant with international EMC regulations, the Class A labels provided *must* be correctly applied to your system. For instructions, see [page 1-4](#page-7-1) of this guide.

#### Installation du module processeur pour Sun Enterprise 250 2

Utilisez ce guide en conjonction avec le *Guide de l'utilisateur du serveur Sun Enterprise 250* pour configurer et installer votre nouveau module processeur UltraSPARC™ II à 400 MHz. Les informations contenues dans ce guide sont un *complément* au *Guide de l'utilisateur du serveur Sun Enterprise 250* livré avec votre serveur Sun Enterprise*™*.

**Remarque :** ce module processeur UltraSPARC II est compatible avec les autres systèmes Sun Enterprise. Les instructions d'installation du module dans ces systèmes sont fournies séparément.

Ce guide traite des sujets suivants :

- ["Avant de commencer", page 2-1](#page-12-0) ;
- ["A propos des modules processeur UltraSPARC II", page 2-4](#page-15-0) ;
- ["Règles de configuration des modules processeur", page 2-4](#page-15-1) ;
- ["Retrait et installation d'un module processeur", page 2-4](#page-15-2) ;
- ["Cavaliers de la carte logique principale", page 2-5](#page-16-0) ;
- ["Compatibilité électromagnétique", page 2-6](#page-17-0).

### <span id="page-12-0"></span>Avant de commencer

Si vous installez un module processeur UltraSPARC II à 400 MHz dans votre serveur, utilisez ce guide en complément des informations fournies par le *Guide de l'utilisateur du serveur Sun Enterprise 250*.

Si vous voulez ajouter un module à un système comportant déjà un module à 400 MHz, passez directement à la section ["A propos des modules processeur](#page-15-0) [UltraSPARC II", page 2-4.](#page-15-0)

Si vous avez acheté une mise à jour pour remplacer votre module processeur UltraSPARC II à 250 ou 300 MHz par un module processeur UltraSPARC II à 400 MHz, vérifiez que le châssis du système de votre serveur peut prendre en charge des modules plus rapides et que la version correcte de l'image du microprogramme Enterprise 250 OpenBoot™ est installée.

### Procédure

Si vous augmentez la fréquence de votre module processeur et que vous installez des processeurs dans un ancien châssis, vérifiez que la version du microprogramme Enterprise 250 OpenBoot est correcte et examinez la référence du châssis.

#### Identification de la version de l'image du microprogramme OpenBoot

Pour vous assurer que votre serveur supporte les modules processeur à 400 MHz, utilisez une commande UNIX® *ou* faites une recherche à partir de l'invite ok.

**A partir d'une console ou d'une fenêtre de commande UNIX :**

● **Entrez la commande suivante à l'invite UNIX :**

% **/usr/sbin/prtconf -V | grep OBP**

**A partir de l'invite** ok **:**

● **Entrez la commande suivante à l'invite** ok **:**

ok **.version**

Si la version renvoyée est 3.12.12 ou une version ultérieure compatible, votre microprogramme supporte les modules plus rapides. Voir la section ["Identification](#page-14-0) [du numéro de châssis", page 2-3.](#page-14-0) Si la version renvoyée est inférieure à 3.12.12, vous devez mettre à jour la mémoire flash contenant votre microprogramme OpenBoot.

Visitez le site Web de SunSolve™ Online à l'URL http://sunsolve.Sun.COM pour savoir comment mettre à jour la mémoire flash contenant le microprogramme de votre système. Ce site offre un libre accès à des patches de sécurité et à des patches recommandés pour l'environnement d'exploitation Solaris et le matériel Sun Microsystems.

Sur la page Web de SunSolve Online, sous le titre Free Services, cliquez sur "recommended and security bug patches" et, sur la page suivante, cliquez sur "Security and Recommended Patches". Dans le menu Edition de votre navigateur, sélectionnez l'option de recherche dans la page pour rechercher le numéro de patch 106503.

Passez ensuite à la section "Identification du numéro de châssis".

#### <span id="page-14-0"></span>Identification du numéro de châssis

Suivez la procédure décrite dans la section "Comment retirer le panneau d'accès latéral" du *Guide de l'utilisateur du serveur Sun Enterprise 250*. Examinez l'étiquette du code-barres du châssis située sur le fond du système à côté des emplacements PCI. Sur la ligne inférieure de cette étiquette se trouve un nombre. Notez-le.

S'il est supérieur à 5403272-02, passez directement à la section ["A propos des](#page-15-0) [modules processeur UltraSPARC II", page 2-4](#page-15-0), de ce guide.

S'il est inférieur ou égal à 5403272-02, vous devez appliquer une étiquette de recouvrement "Class A Electromagnetic Compatibility" (Compatibilité électromagnétique Classe A) et une étiquette "Bureau of Standards Metrology and Inspection (BSMI)" (Bureau d'inspection et de mesure des standards) sur votre serveur Sun Enterprise 250. L'étiquette "Class A" recouvre l'étiquette "Class B" située sur le panneau arrière, à côté des emplacements PCI. Vous devez appliquer les deux nouvelles étiquettes "Class A EMC".

### Application des étiquettes "Class A EMC"

<span id="page-14-1"></span>**1. Repérez l'étiquette "Class B" sur le panneau arrière du serveur Sun Enterprise 250.**

Cette étiquette se trouve à l'arrière du système, sur le panneau arrière de la carte logique principale, à côté des emplacements PCI.

- **2. Décollez la nouvelle étiquette "Class A" de son support.**
- **3. Le côté adhésif étant orienté vers le bas, alignez le côté gauche de la nouvelle étiquette sur le côté gauche de la grande étiquette existante.**

Placez la nouvelle étiquette de sorte qu'elle recouvre complètement l'ancienne *sauf* la partie à découper. Appuyez fermement sur l'étiquette pour la mettre correctement en place.

**4. Décollez la nouvelle étiquette "BSMI" de son support.**

Alignez l'étiquette avec le côté droit du connecteur SCSI situé sur le panneau arrière. Appuyez fermement sur l'étiquette pour la mettre correctement en place.

# <span id="page-15-0"></span>A propos des modules processeur UltraSPARC II

Le serveur Sun Enterprise 250 supporte jusqu'à deux modules processeur UltraSPARC II à 250, 300 ou 400 MHz. Le nouveau module processeur UltraSPARC II à 400 MHz possède 2 Mo de mémoire cache intégrée.

### Identification de votre module processeur

Avant d'installer votre module processeur, vérifiez ci-dessous qu'il s'agit bien d'un module UltraSPARC II pour serveur Sun Enterprise 250. Le tableau suivant identifie les fréquences et les références des modules processeur.

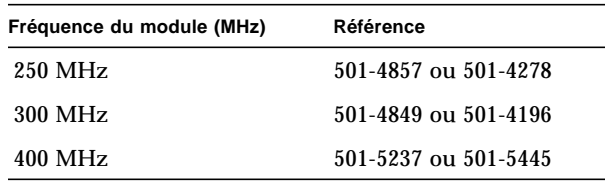

# <span id="page-15-1"></span>Règles de configuration des modules processeur

Configurez les modules processeur UltraSPARC II de votre serveur conformément aux règles indiquées dans la section "A propos des modules processeur" du *Guide de l'utilisateur du serveur Sun Enterprise 250*.

<span id="page-15-2"></span>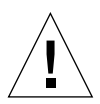

**Attention :** toutes les CPU installées dans un système doivent fonctionner à la même fréquence d'horloge.

# Retrait et installation d'un module processeur

Avant de retirer ou d'installer des modules processeur, lisez la section "A propos des modules processeur" du *Guide de l'utilisateur du serveur Sun Enterprise 250*.

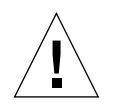

**Attention :** avant d'installer un module processeur, lisez la section ["Cavaliers de la](#page-16-0) [carte logique principale", page 2-5](#page-16-0), et vérifiez que la configuration du cavalier correspond à la fréquence du module processeur que vous installez. Une configuration incorrecte du cavalier de sélection du mode d'horloge sur la carte logique principale risque d'endommager sérieusement le système.

Pour retirer ou installer des modules processeur dans le serveur Sun Enterprise 250, suivez les instructions des sections "How to Remove a CPU Module" et "Comment installer un module processeur" du *Guide de l'utilisateur du serveur Sun Enterprise 250*.

Après avoir installé le ou les modules, lisez les informations de la section ["Compatibilité électromagnétique", page 2-6](#page-17-0), ou de la section ["Etiquettes "Class A](#page-18-0) [EMC"", page 2-7.](#page-18-0)

# <span id="page-16-0"></span>Cavaliers de la carte logique principale

Les informations suivantes remplacent et annulent les informations fournies dans le *Guide de l'utilisateur du serveur Sun Enterprise 250* concernant les cavaliers de la carte logique principale :

■ Des informations relatives aux broches du cavalier de sélection du mode d'horloge (J3001) ont été ajoutées dans la section "About the Clock Mode Select Jumper".

Placez le shunt du cavalier de sélection du mode d'horloge situé à l'adresse J3001 de sorte qu'il corresponde à la fréquence de votre module processeur UltraSPARC II. Vérifiez que la configuration du cavalier est correcte avant de démarrer le système.

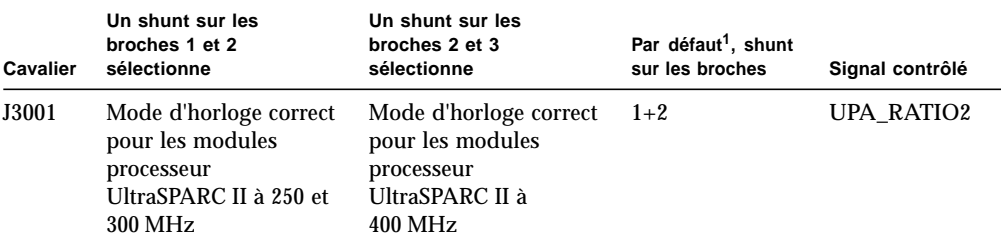

1. Paramétrage usine des cartes logiques principales sans modules processeur installés.

La figure suivante présente les positions de cavalier sur la carte logique principale. Les cavaliers portent des numéros d'identification. La broche 1 est repérée par un astérisque (\*) sur la carte (il n'est pas représenté sur la figure).

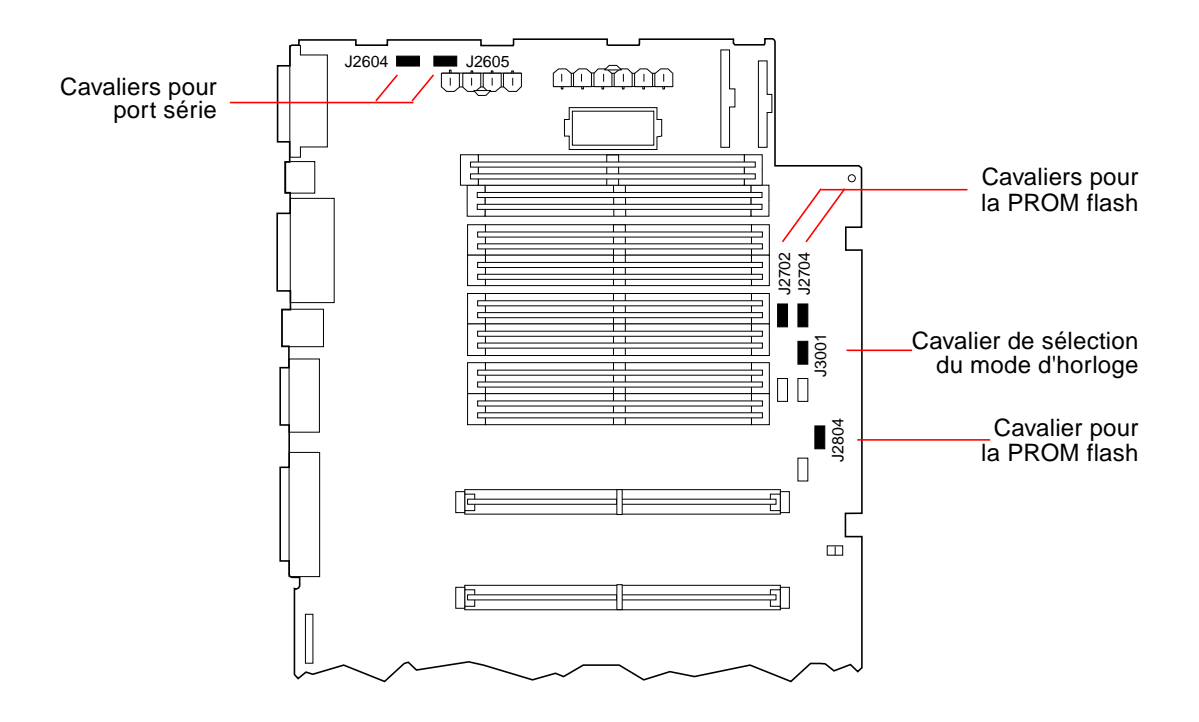

# <span id="page-17-0"></span>Compatibilité électromagnétique

Le serveur Sun Enterprise 250 répond aux exigences de la classe B en matière d'interférences électromagnétiques (EMI), se conformant ainsi aux normes internationales. Certaines de ces normes sont mentionnées dans la section "Regulatory Compliance Statements" au début du *Guide de l'utilisateur du serveur Sun Enterprise 250*. Les exigences de la classe B sont conçues pour une utilisation domestique et sont plus restrictives que les exigences de la classe A. Les seuils de la classe B sont conçus pour offrir une protection correcte contre les interférences haute fréquence dans une installation résidentielle.

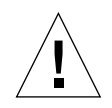

**Attention :** le branchement d'écouteurs sur la prise casque du lecteur de CD-ROM du serveur Enterprise 250 peut générer des émissions haute fréquence supérieures aux seuils de la classe B. Veuillez lire les sections applicables aux équipements de classe A dans la section "Regulatory Compliance Statements" au début du *Guide de l'utilisateur du serveur Sun Enterprise 250*. Vous pouvez prendre plusieurs mesures pour corriger les problèmes d'interférences. Pour plus d'informations sur les solutions possibles, reportez-vous à l'avis relatif à la classe B de la FCC dans la section "Regulatory Compliance Statements".

### <span id="page-18-0"></span>Etiquettes "Class A EMC"

Les serveurs Sun Enterprise 250 avec un châssis numéro 5403272-02 ou inférieur et un ou deux nouveaux modules processeur UltraSPARC II 2 Mo à 400 MHz sont conformes aux exigences des systèmes de classe A relatives à la compatibilité électromagnétique, mais pas à celles de classe B.

Veuillez lire les sections applicables aux produits de classe A dans la section "Regulatory Compliance Statements" au début du *Guide de l'utilisateur du serveur Sun Enterprise 250*.

**Remarque :** pour des raisons de conformité avec les réglementations internationales en matière de compatibilité électromagnétique, les étiquettes "Class A" fournies *doivent* être appliquées correctement sur votre système. Pour de plus amples instructions, reportez-vous à la [page 2-3](#page-14-1) de ce guide.

3

# Installation des Sun Enterprise 250-CPU-Moduls

Verwenden Sie dieses Handbuch in Verbindung mit Ihrem *Sun Enterprise 250-Server-Benutzerhandbuch* für die Konfiguration und Installation Ihres neuen UltraSPARC™ II-400-MHz-CPU-Moduls. Die Informationen in diesem Handbuch *ergänzen* das *Sun Enterprise 250-Server-Benutzerhandbuch*, das mit Ihrem Sun Enterprise*™* 250-Server geliefert wurde.

**Hinweis –** Dieses UltraSPARC II-CPU-Modul ist mit den anderen Sun Enterprise-Systemen kompatibel. Die Anleitung zur Installation des Moduls in diesen Systemen wird separat mit dem Modul geliefert.

Dieses Handbuch behandelt folgende Themen:

- ["Bevor Sie beginnen" auf Seite 3-2](#page-21-0)
- ["Informationen zu UltraSPARC II-CPU-Modulen" auf Seite 3-4](#page-23-0)
- ["Konfigurationsregeln für CPU-Module" auf Seite 3-4](#page-23-1)
- ["Ausbauen und Installieren eines CPU-Moduls" auf Seite 3-5](#page-24-0)
- ["Jumper auf dem Main Logic Board" auf Seite 3-5](#page-24-1)
- ["Elektromagnetische Verträglichkeit" auf Seite 3-7](#page-26-0)

### <span id="page-21-0"></span>Bevor Sie beginnen

Wenn Sie ein UltraSPARC II-400-MHz-CPU-Modul in Ihrem Server installieren, verwenden Sie dieses Handbuch als Zusatzinformation zum *Sun Enterprise 250- Server-Benutzerhandbuch*.

Wenn in Ihrem System bereits ein 400-MHz-Modul installiert ist und Sie ein Modul hinzufügen, fahren Sie mit Abschnitt ["Informationen zu UltraSPARC II-CPU-](#page-23-0)[Modulen" auf Seite 3-4](#page-23-0) fort.

Wenn Sie ein Upgrade erworben haben, um Ihr(e) UltraSPARC II-250- oder 300- MHz-CPU-Modul(e) durch das (die) UltraSPARC II-400-MHz-CPU-Modul(e) zu ersetzen, müssen Sie sicherstellen, daß das Systemchassis Ihres Servers die schnelleren Module unterstützt und daß die richtige Version des Enterprise 250 OpenBoot™ Firmware Image installiert ist.

### Vorgehensweise

Wenn Sie die CPU-Modulgeschwindigkeit erhöhen und CPUs in ein älteres Chassis einbauen, müssen Sie sicherstellen, daß die Enterprise 250 OpenBoot-Firmware-Version richtig ist und dann die Teilenummer des Chassis überprüfen.

#### Feststellen der OpenBoot Firmware Image-Version

Um festzustellen, ob Ihr Server die 400-MHz-CPU-Module unterstützt, können Sie einen UNIX®-Befehl verwenden *oder* dies mit der Eingabeaufforderung ok herausfinden.

**An einer UNIX-Konsole oder in einem Befehlsfenster:**

● **Geben Sie den folgenden Befehl an der UNIX-Eingabeaufforderung ein:**

```
% /usr/sbin/prtconf -V | grep OBP
```
**An der Eingabeaufforderung** ok**:**

● **Geben Sie den folgenden Befehl an der Eingabeaufforderung** ok **ein:**

ok **.version**

Wenn die angezeigte Version 3.12.12 oder eine höhere kompatible Version ist, werden die schnelleren Module von der Firmware unterstützt. Siehe Abschnitt ["Feststellen der Chassisnummer" auf Seite 3-3.](#page-22-0) Wenn die angezeigte Version niedriger ist als 3.12.12, müssen Sie ein Flash-Update für die OpenBoot-Firmware durchführen.

Auf der SunSolve™ Online-Website unter http://sunsolve.Sun.COM finden Sie Informationen zur Durchführung des Flash-Update für die Systemfirmware. Die Website bietet freien Zugriff auf Sicherheits- und empfohlene Patches für die Solaris-Betriebssystemumgebung und für Sun Microsystems-Hardware.

Klicken Sie auf der Webseite SunSolve Online unter der Überschrift "Free Services" auf "recommended and security bug patches" und auf der nächsten Seite auf "Security and Recommended Patches". Verwenden Sie aus dem Edit-Pulldown-Menü des Browsers die Option "Find in Page", um nach der Patch-Nummer 106503 zu suchen.

Fahren Sie mit dem Abschnitt "Feststellen der Chassisnummer" fort.

#### <span id="page-22-0"></span>Feststellen der Chassisnummer

Gehen Sie wie unter "Abnehmen der Seitenabdeckung" im *Sun Enterprise 250-Server-Benutzerhandbuch* beschrieben vor. Überprüfen Sie das Strichcode-Etikett des Chassis an der Unterseite des Systems neben den PCI-Steckplätzen. Unter dem Strichcode-Etikett steht eine Nummer. Notieren Sie diese Nummer.

Wenn die Nummer größer als 5403272-02 ist, fahren Sie mit dem Abschnitt ["Informationen zu UltraSPARC II-CPU-Modulen" auf Seite 3-4](#page-23-0) in diesem Handbuch fort.

Handelt es sich um die Nummer 5403272-02 oder niedriger, müssen Sie das Etikett "Class A Electromagnetic Compatibility" sowie das Etikett "Bureau of Standards Metrology and Inspection (BSMI)" an Ihrem Sun Enterprise 250-Server anbringen. Das Class A-Etikett setzt das Class B-Etikett an der Rückseite neben den PCI-Steckplätzen außer Kraft. Sie müssen die beiden neuen Class A EMC-Etiketten anbringen.

### Anbringen der Class A EMC-Etiketten

#### <span id="page-22-1"></span>**1. Suchen Sie das Class B-Etikett auf der Rückseite des Sun Enterprise 250-Servers.**

Das Etikett befindet sich hinten am System, und zwar auf der Rückseite des Main Logic Board neben den PCI-Steckplätzen.

**2. Ziehen Sie das Class A-Etikett von der Trägerfolie ab.**

**3. Halten Sie die Haftseite nach unten, und richten Sie die linke Kante des neuen Etiketts an der linken Kante des vorhandenen großen Etiketts aus.**

Positionieren Sie das neue Etikett so, daß es das alte Etikett *mit Ausnahme der* Aussparung vollständig bedeckt. Drücken Sie das Etikett fest an.

**4. Ziehen Sie das neue BSMI-Etikett von der Trägerfolie ab.**

Richten Sie das Etikett rechts neben dem SCSI-Anschluß an der Rückseite aus. Drücken Sie das Etikett fest an.

# <span id="page-23-0"></span>Informationen zu UltraSPARC II-CPU-Modulen

Der Sun Enterprise 250-Server unterstützt bis zu zwei 250-, 300- oder 400-MHz-UltraSPARC II-CPU-Module. Das neue 400-MHz-UltraSPARC II-CPU-Modul verfügt über 2 MB integrierten Cache.

### Feststellen der Version des CPU-Moduls

Überprüfen Sie vor der Installation des CPU-Moduls, ob es sich um eines der folgenden UltraSPARC II-Module für Sun Enterprise 250 Server-Systeme handelt. Die folgende Tabelle stellt CPU-Modul-Geschwindigkeiten und Teilenummern gegenüber.

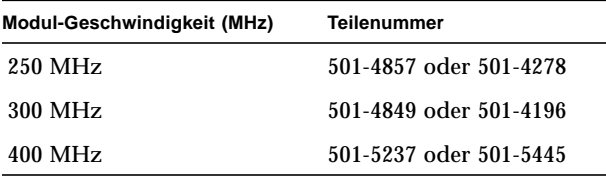

# <span id="page-23-1"></span>Konfigurationsregeln für CPU-Module

Konfigurieren Sie die UltraSPARC II-CPU-Module in Ihrem Server entsprechend den Regeln im Abschnitt "Informationen über CPU-Module" im *Sun Enterprise 250- Server-Benutzerhandbuch*.

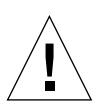

**Vorsicht –** Alle in einem System installierten CPUs müssen mit derselben Taktfrequenz arbeiten.

# <span id="page-24-0"></span>Ausbauen und Installieren eines CPU-Moduls

Bevor Sie CPU-Module ausbauen oder installieren, lesen Sie bitte den Abschnitt "Informationen über CPU-Module" im *Sun Enterprise 250-Server-Benutzerhandbuch*.

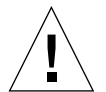

**Vorsicht –** Bevor Sie ein CPU-Modul installieren, lesen Sie bitte den Abschnitt ["Jumper auf dem Main Logic Board" auf Seite 3-5](#page-24-1), und überprüfen Sie, ob die Einstellung der Jumper der Geschwindigkeit der CPU-Module, die Sie installieren, entspricht. Wenn der Jumper für den Taktmodus auf dem Main Logic Board nicht richtig eingestellt ist, kann dies zu schweren Systemfehlern führen.

Zum Ausbauen oder Installieren von CPU-Modulen im Sun Enterprise 250 Server folgen Sie der Anleitung in den Abschnitten "Ausbauen von CPU-Modulen" und "Einbauen von CPU-Modulen" im *Sun Enterprise 250-Server-Benutzerhandbuch*.

Nach Installation der Module lesen Sie bitte die entsprechende FCC-Information im Abschnitt ["Elektromagnetische Verträglichkeit" auf Seite 3-7](#page-26-0) oder im Abschnitt ["Class A EMC-Etiketten" auf Seite 3-7.](#page-26-1)

# <span id="page-24-1"></span>Jumper auf dem Main Logic Board

Die folgenden Informationen ersetzen diejenigen im *Sun Enterprise 250-Server-Benutzerhandbuch* zu den Jumpern auf dem Main Logic Board.

■ Der Abschnitt "Informationen über Taktmodus-Jumper" wurde um Informationen zu den Stiften (J3001) der Jumper für die Auswahl des Taktmodus ergänzt.

Stellen Sie den Jumper für den Taktmodus auf die Adresse J3001 ein, damit er der Geschwindigkeit des UltraSPARC II -CPU-Moduls entspricht. Überprüfen Sie vor dem Systemstart, ob die Einstellung der Jumper korrekt ist.

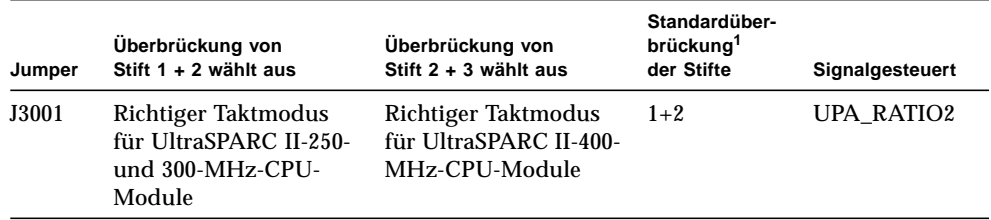

1. Werkseitige Einstellung für Main Logic Boards, die ohne installierte CPU-Module geliefert werden.

Die folgende Abbildung zeigt die Lage der Jumper auf dem Main Logic Board. Die Jumper sind mit einer Kennummer markiert. Stift 1 ist mit einem Stern (\*) auf dem Board markiert (in der Abbildung nicht gezeigt).

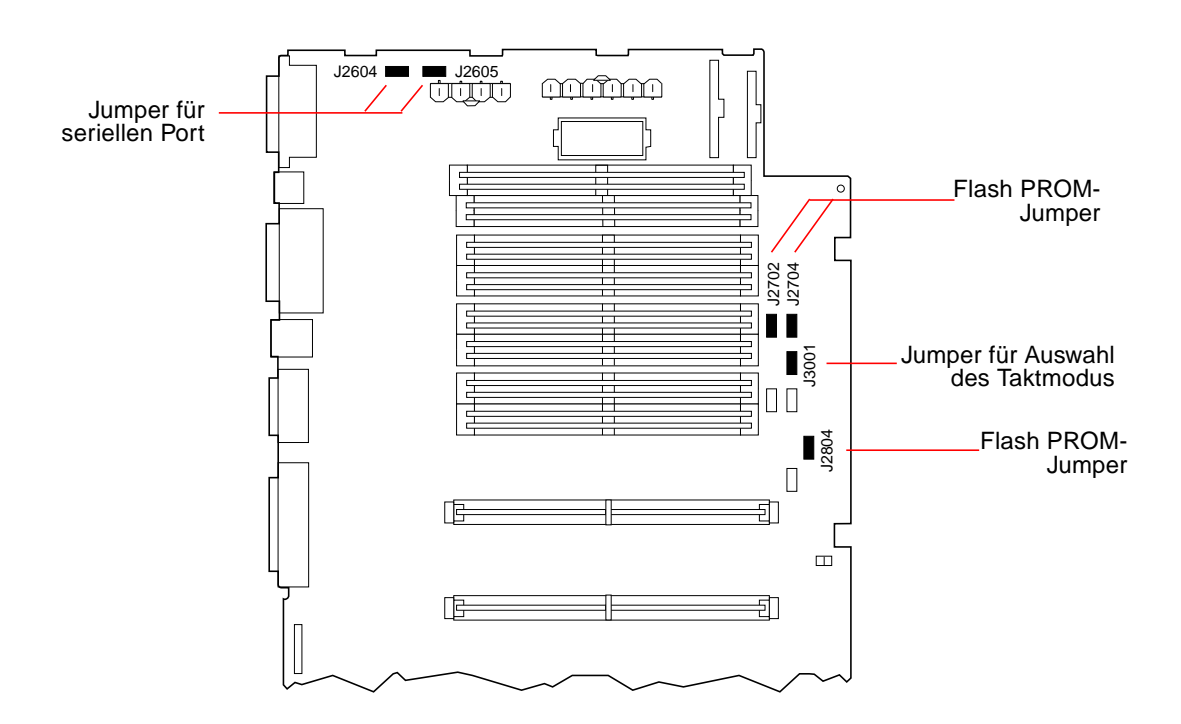

# <span id="page-26-0"></span>Elektromagnetische Verträglichkeit

Das Sun Enterprise 250-Server-System entspricht den Anforderungen für elektromagnetische Störungen (EMI) gemäß internationalen Standards. Einige dieser Standards sind in der "Konformitätserklärung" am Anfang des *Sun Enterprise 250- Server-Benutzerhandbuchs* erwähnt. Die Anforderungen nach Class B gelten für die private Verwendung und sind strenger als diejenigen der Class A. Die Grenzwerte nach Class B sollen ausreichenden Schutz vor Störfrequenzen im Haus bieten.

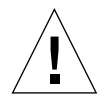

**Vorsicht –** Der Anschluß von Kopfhörern an die Kopfhörerbuchse des Ultra Enterprise 250 CD-ROM-Laufwerks kann Störfrequenzen zur Folge haben, die die Class B-Grenzen überschreiten. Bitte lesen Sie die Abschnitte über die Class A-Ausstattung in der "Konformitätserklärung" am Anfang des *Sun Enterprise 250 Server-Benutzerhandbuchs.* Sie können verschiedene Maßnahmen ergreifen, um Probleme mit Störfrequenzen zu korrigieren. Weitere Einzelheiten dazu finden Sie in der FCC Class B Notice in der "Konformitätserklärung".

### <span id="page-26-1"></span>Class A EMC-Etiketten

Alle Sun Enterprise 250-Server, die mit einem Chassis der Nummer 5403272-02 oder niedriger und mit einem oder zwei neuen 400-MHz-2-MB-UltraSPARC II-CPU-Modulen ausgestattet sind, erfüllen die Systemanforderungen der Class A, aber nicht die der Class B.

Bitte lesen Sie die Abschnitte über die Class A-Produkte in der "Konformitätserklärung" am Anfang des *Sun Enterprise 250-Server-Benutzerhandbuchs*.

**Hinweis –** Um den internationalen EMC-Bestimmungen zu genügen, *müssen* die mitgelieferten Class A-Etiketten korrekt an Ihrem System angebracht sein. Anleitungen hierzu finden Sie auf [Seite 3-3](#page-22-1) in diesem Handbuch.

### Installazione del modulo CPU per Sun Enterprise 250 4

Utilizzare il presente documento insieme al *Manuale dell'utente per Server Sun Enterprise 250* per configurare e installare il nuovo modulo CPU UltraSPARC™ II a 400 MHz. Le informazioni contenute in questo documento *integrano* quanto riportato nel *Manuale dell'utente per Server Sun Enterprise 250* fornita con il server Sun Enterprise*™* 250.

**Nota:** Il modulo CPU UltraSPARC II è compatibile con altri sistemi Sun Enterprise. Le istruzioni per l'installazione in tali sistemi vengono fornite separatamente con il modulo.

Di seguito sono elencati gli argomenti trattati nel manuale:

- ["Informazioni preliminari" a pagina 4-2](#page-29-0)
- ["Informazioni sui moduli CPU UltraSPARC II" a pagina 4-4](#page-31-0)
- ["Regole di configurazione dei moduli CPU" a pagina 4-5](#page-32-0)
- ["Rimozione e installazione di un modulo CPU" a pagina 4-6](#page-33-0)
- ["Jumper della scheda logica principale" a pagina 4-6](#page-33-1)
- ["Compatibilità elettromagnetica" a pagina 4-8](#page-35-0)

# <span id="page-29-0"></span>Informazioni preliminari

Se si intende installare sul server un modulo CPU UltraSPARC II a 400 MHz, utilizzare le informazioni riportate nel presente documento insieme a quelle fornite nel *Manuale dell'utente per Server Sun Enterprise 250*.

Se si intende aggiungere un nuovo modulo a un sistema in cui è già installato un modulo da 400 MHz, vedere la sezione ["Informazioni sui moduli CPU](#page-31-0) [UltraSPARC II" a pagina 4-4.](#page-31-0)

Se è stato acquistato un aggiornamento per sostituire il modulo CPU UltraSPARC II a 250 o 300 MHz con uno o più moduli da 400 MHz, verificare che questi ultimi siano supportati dallo chassis del sistema del server in uso e che sia stata installata la revisione corretta dell'immagine del firmware Enterprise 250 OpenBoot™.

### Procedura

Se si desidera aggiornare la velocità del modulo CPU e installare la CPU in uno chassis meno recente, è necessario verificare che il numero di revisione del firmware Enterprise 250 OpenBoot sia corretto prima di esaminare il numero di parte dello chassis.

#### Individuazione del numero di revisione del firmware OpenBoot

Per verificare che il server supporti moduli CPU a 400 MHz, è possibile utilizzare un comando UNIX® *oppure* eseguire un comando dal prompt ok.

**Da una console UNIX oppure da una finestra di comandi**

● **Immettere il seguente comando al prompt di UNIX:**

```
% /usr/sbin/prtconf -V | grep OBP
```
**Dal prompt** ok

● **Immettere il seguente comando dal prompt** ok**:**

ok **.version**

Se il numero di versione visualizzato è 3.12.12 oppure corrisponde a una versione successiva compatibile, il firmware supporta i moduli più veloci. Vedere la sezione ["Individuazione del codice dello chassis" a pagina 4-3.](#page-30-0) Se il numero di versione restituito è inferiore a 3.12.12, è necessario eseguire l'aggiornamento flash del firmware OpenBoot.

Per informazioni sull'aggiornamento flash del firmware di sistema, fare riferimento alle informazioni disponibili sul sito Web SunSolve™ Online all'indirizzo http://sunsolve.Sun.COM. Da tale sito è possibile accedere ai patch consigliati e di sicurezza per l'ambiente operativo Solaris e per i componenti hardware Sun Microsystems.

Nella sezione relativa ai servizi gratuiti della pagina Web SunSolve Online scegliere l'opzione relativa ai patch consigliati e per i bug di sicurezza, quindi nella pagina successiva fare clic su "Security and Recommended Patches". Cercare il patch numero 106503 utilizzando la funzione di ricerca disponibile nel browser in uso.

Vedere la sezione "Individuazione del numero dello chassis".

#### <span id="page-30-0"></span>Individuazione del codice dello chassis

Seguire la procedura riportata nella sezione "Come rimuovere il pannello di accesso laterale" del *Manuale dell'utente per Server Sun Enterprise 250*. Esaminare l'etichetta del codice a barre dello chassis nella parte inferiore del sistema accanto agli slot PCI. Prendere nota del codice riportato sull'ultima riga dell'etichetta.

Se il codice è superiore a 5403272-02, vedere la sezione ["Informazioni sui moduli](#page-31-0) [CPU UltraSPARC II" a pagina 4-4](#page-31-0) di questo manuale.

Se il numero è uguale o inferiore a 5403272-02, è necessario applicare sul server Sun Enterprise 250 un'etichetta di conformità alle norme EMC (Electromagnetic Compatibility) per apparecchiature di Classe A e un'etichetta di conformità alle norme BSMI (Bureau of Standards Metrology and Inspection). L'etichetta per apparecchiature di Classe A deve essere sovrapposta a quella per apparecchiature di Classe B presente sul pannello posteriore accanto agli slot PCI. Applicare entrambe le nuove etichette EMC Classe A.

### Applicazione delle etichette EMC Classe A

<span id="page-31-1"></span>**1. Individuare l'etichetta Classe B sul pannello posteriore del server Sun Enterprise 250.**

L'etichetta è situata sul retro del sistema, sul pannello posteriore della scheda logica principale accanto agli slot PCI.

- **2. Staccare la parte posteriore della nuova etichetta Classe A.**
- **3. Con la parte adesiva rivolta verso il basso, allineare il bordo sinistro della nuova etichetta al bordo sinistro dell'etichetta esistente.**

Posizionare la nuova etichetta in modo che ricopra tutta la superficie di quella esistente *ad eccezione* dell'intaglio. Esercitare una leggera pressione sull'etichetta per farla aderire alla superficie.

#### **4. Staccare la parte posteriore della nuova etichetta BSMI.**

Allineare l'etichetta alla destra del connettore SCSI sul pannello posteriore. Esercitare una leggera pressione sull'etichetta per farla aderire alla superficie.

## <span id="page-31-0"></span>Informazioni sui moduli CPU UltraSPARC II

Il server Sun Enterprise 250 supporta fino a due moduli CPU UltraSPARC II a 250, 300 o 400 MHz. Il nuovo modulo CPU a 400 MHz dispone di 2 MB di memoria cache integrata.

### Individuazione del modulo CPU

Prima di installare il modulo CPU, verificare che corrisponda a uno di quelli riportati di seguito per i server Sun Enterprise 250. Nella tabella sono indicati i numeri di parte relativi ai moduli CPU di diverse velocità.

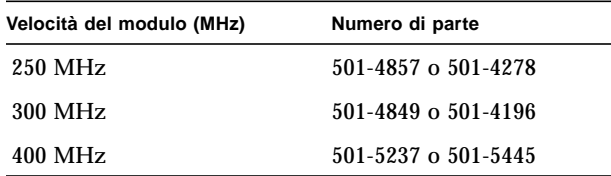

### <span id="page-32-0"></span>Regole di configurazione dei moduli **CPU**

Per la configurazione dei moduli CPU UltraSPARC II nel server attenersi alle regole riportate nella sezione "Informazioni sui moduli della CPU" del *Manuale dell'utente per Server Sun Enterprise 250*.

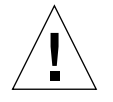

**Attenzione:** I moduli CPU installati in un sistema devono operare alla stessa velocità.

# <span id="page-33-0"></span>Rimozione e installazione di un modulo CPU

Prima di rimuovere o installare dei moduli CPU, leggere la sezione "Informazioni sui moduli della CPU" del *Manuale dell'utente per Server Sun Enterprise 250*.

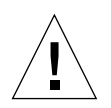

**Attenzione:** Prima di installare un qualsiasi modulo CPU, leggere la sezione ["Jumper della scheda logica principale" a pagina 4-6](#page-33-1) e verificare che l'impostazione del jumper sia corretta per la velocità del modulo da installare. Un'impostazione non corretta del jumper della modalità clock sulla scheda logica principale potrebbe provocare gravi danni.

Per rimuovere o installare moduli CPU nel server Sun Enterprise 250, attenersi alle istruzioni riportate nelle sezioni relative alla rimozione e all'installazione di un modulo CPU del *Manuale dell'utente per Server Sun Enterprise 250.*

Una volta installati i moduli, leggere le informazioni FCC appropriate nella sezione ["Compatibilità elettromagnetica" a pagina 4-8](#page-35-0) oppure nella sezione ["Etichette EMC](#page-35-1) [per apparecchiature di Classe A" a pagina 4-8.](#page-35-1)

# <span id="page-33-1"></span>Jumper della scheda logica principale

Le informazioni relative ai jumper della scheda logica principale riportate di seguito sostituiscono e aggiornano quelle fornite nel *Manuale dell'utente per Server Sun Enterprise 250*:

■ Alla sezione "Informazioni sul jumper di selezione della modalità clock" sono state aggiunte informazioni relative ai pin dei jumper di selezione della modalità clock (J3001).

Impostare il jumper della modalità clock deviato sull'indirizzo J3001 in modo che corrisponda alla velocità del modulo CPU UltraSPARC II. Verificare la corretta impostazione del jumper prima di avviare il sistema.

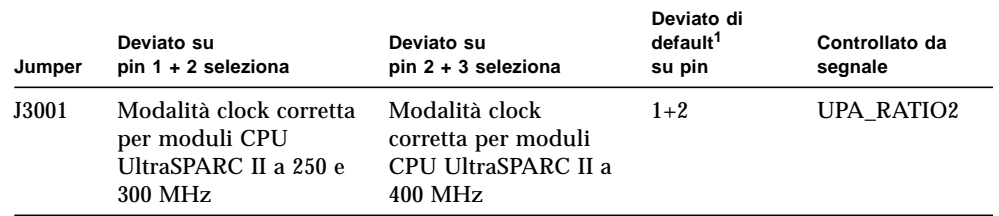

1. Impostazioni di fabbrica per schede logiche principali fornite senza moduli CPU.

Nella figura seguente è indicata la posizione dei jumper per la scheda logica principale. I jumper sono contrassegnati da numeri identificativi. Il pin 1 (non riportato nella figura) è contrassegnato da un solo asterisco (\*) sulla scheda.

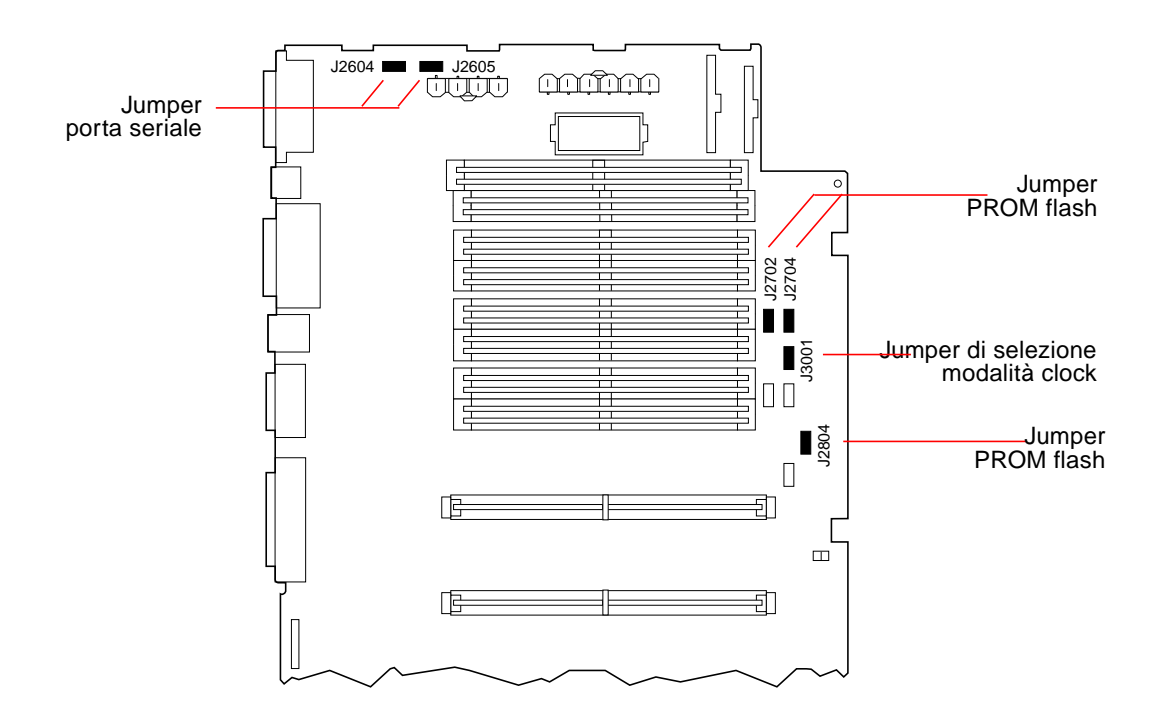

# <span id="page-35-0"></span>Compatibilità elettromagnetica

Il sistema del server Sun Enterprise 250 corrisponde ai requisiti delle apparecchiature di Classe B relativi alle interferenze elettromagnetiche (EMI) in conformità agli standard internazionali. Alcuni di questi standard sono riportati nelle dichiarazioni di conformità all'inizio del *Manuale dell'utente per Server Sun Enterprise 250*. Le norme di Classe B si riferiscono ad apparecchiature per uso in aree residenziali e prevedono limitazioni maggiori rispetto alle norme di Classe A poiché intendono fornire una protezione accettabile contro le interferenze radio.

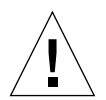

**Attenzione:** Se vengono collegate delle cuffie all'apposito connettore sull'unità CD-ROM del server Enterprise 250, le interferenze radio potrebbero superare i limiti previsti per le apparecchiature di Classe B. Leggere le sezioni relative alle apparecchiature di Classe A nelle dichiarazioni di conformità riportate nella parte iniziale del *Manuale dell'utente per Server Sun Enterprise 250* in cui sono indicate le azioni da intraprendere per risolvere problemi di interferenze. Per ulteriori informazioni, consultare anche le dichiarazioni di conformità alle norme FCC per le apparecchiature di Classe B nella stessa sezione.

### <span id="page-35-1"></span>Etichette EMC per apparecchiature di Classe A

Tutti i server Sun Enterprise 250 dotati di chassis con codice uguale o inferiore a 5403272-02 e di uno o due moduli CPU UltraSPARC II a 400 MHz da 2 MB sono conformi ai requisiti di sistema della sola Classe A previsti dalla norma EMC.

Leggere le sezioni relative alle apparecchiature di Classe A nelle dichiarazioni di conformità riportate nella parte iniziale del *Manuale dell'utente per Server Sun Enterprise 250*.

**Nota:** Al fine di garantire la conformità con le normative EMC internazionali, *è necessario* applicare correttamente sul sistema le etichette per apparecchiature di Classe A fornite. Per istruzioni, vedere la [pagina 4-4](#page-31-1) di questo manuale.

### Instalación del módulo de CPU del Sun Enterprise 250 5

Utilice este manual junto con el *Manual del usuario del servidor Sun Enterprise 250* para configurar e instalar su nuevo módulo de CPU UltraSPARC™ II a 400 MHz. La información contenida en este manual es una *ampliación* del *Manual del usuario del servidor Sun Enterprise 250* que acompaña al servidor Sun Enterprise*™* 250.

**Nota:** Este módulo de CPU UltraSPARC II es compatible con el resto de sistemas Sun Enterprise. Las instrucciones para la instalación del módulo en estos sistemas se entregan por separado con el módulo.

Este manual cubre los temas siguientes:

- ["Pasos preliminares" en la página 5-2](#page-37-0)
- ["Información acerca de los módulos de CPU UltraSPARC II" en la página 5-4](#page-39-0)
- ["Normas de configuración del módulo de CPU" en la página 5-5](#page-40-0)
- ["Extracción e instalación de un módulo de CPU" en la página 5-6](#page-41-0)
- ["Puentes de la placa lógica principal" en la página 5-6](#page-41-1)
- ["Compatibilidad electromagnética" en la página 5-8](#page-43-0)

## <span id="page-37-0"></span>Pasos preliminares

Si está instalando un módulo de CPU UltraSPARC II de 400 MHz en el servidor, utilice este manual para obtener información, además del *Manual del usuario del servidor Sun Enterprise 250*.

Si ya tiene instalado en el sistema un módulo de 400 MHz y está añadiendo un módulo al sistema, véase la sección ["Información acerca de los módulos de CPU](#page-39-0) [UltraSPARC II" en la página 5-4.](#page-39-0)

Si ha adquirido una actualización para reemplazar los módulos de CPU UltraSPARC II de 250 o 300 MHz por módulos de CPU UltraSPARC II de 400 MHz, debe asegurarse de que el chasis del sistema de su servidor actual es capaz de soportar módulos más veloces y que está instalada la revisión correcta de la imagen del firmware Enterprise 250 OpenBoot™.

### Procedimientos

Si está actualizando la velocidad del módulo de CPU e instalando varias CPU en un chasis más antiguo, debe comprobar que la revisión del firmware Enterprise 250 OpenBoot es la correcta, así como examinar el número de referencia del chasis.

#### Identificación de la revisión de la imagen del firmware OpenBoot

Con el fin de comprobar que su servidor soporta los módulos de CPU de 400 MHz, puede utilizar un comando de UNIX®, *o* bien consultarlo desde el indicador ok.

**En una consola UNIX o en una ventana de comandos:**

● **Escriba el siguiente comando en el indicador de UNIX:**

```
% /usr/sbin/prtconf -V | grep OBP
```
**En el indicador** ok**:**

● **Escriba el siguiente comando en el indicador** ok**:**

ok **.version**

Si la respuesta es que la versión que utiliza su sistema es la 3.12.12 o una versión superior compatible, el firmware del sistema será capaz de soportar módulos más veloces. Véase la sección ["Identificación del número del chasis" en la página 5-3](#page-38-0). Si, por el contrario, la versión que aparece es inferior a la 3.12.12, debe actualizar lo antes posible el firmware OpenBoot.

Para obtener más información sobre cómo actualizar rápidamente el firmware del sistema, consulte el sitio web de SunSolve™ Online en el URL http://sunsolve.Sun.COM. En este sitio se ofrece acceso gratuito a los parches recomendados y de seguridad del entorno operativo Solaris, así como para el hardware de Sun Microsystems.

Una vez en la página web de SunSolve Online, en el encabezamiento Free Services, haga clic en "recommended and security bug patches" (parches de errores recomendados y de seguridad), y en la página siguiente haga clic en "Security and Recommended Patches" (Parches recomendados y de seguridad). Utilice la opción "Find in Page" (Encontrar en página) del menú Edit (Editar) del navegador, para buscar el número de parche 106503.

A continuación, véase la sección "Identificación del número del chasis."

#### <span id="page-38-0"></span>Identificación del número del chasis

Siga el procedimiento descrito en "Retirada del panel de acceso lateral," en el *Manual del usuario del servidor Sun Enterprise 250*. Examine la etiqueta del código de barras del chasis en la superficie del sistema adyacente a las ranuras PCI. En la última línea de la etiqueta del código de barras aparece un número. Anote el número.

Si el número es superior a 5403272-02, véase la sección ["Información acerca de los](#page-39-0) [módulos de CPU UltraSPARC II" en la página 5-4](#page-39-0) de este manual.

Si el número es igual o menor que 5403272-02, debe pegar una etiqueta de compatibilidad electromagnética (EMC) de clase A y una etiqueta de la Oficina de Estándares de Metrología e Inspección (Bureau of Standards Metrology and Inspection, BSMI) en el servidor Sun Enterprise 250. La etiqueta de clase A cubre la etiqueta de clase B situada en el panel posterior junto a las ranuras PCI. Debe pegar las dos nuevas etiquetas EMC de clase A.

### Colocación de etiquetas EMC de clase A

<span id="page-39-1"></span>**1. Localice la etiqueta de clase B en el panel posterior del servidor Sun Enterprise 250.**

La etiqueta está ubicada en la parte posterior del sistema, en el panel posterior de la placa lógica principal, situada junto a las ranuras PCI.

- **2. Quite el material que cubre la parte adhesiva de la nueva etiqueta de clase A.**
- **3. Con la parte adhesiva mirando hacia abajo, coloque el borde izquierdo de la nueva etiqueta sobre el borde izquierdo de la etiqueta grande ya existente de manera que queden alineadas.**

Sitúe la nueva etiqueta de forma que cubra por completo la antigua a *excepción* de la porción sobrante. Presione sobre la etiqueta con firmeza hasta que quede totalmente pegada a en su lugar.

**4. Quite el material que cubre la parte adhesiva de la nueva etiqueta BSMI.**

Sitúe la etiqueta a la derecha del conector SCSI en el panel posterior de forma que queden alineados. Presione sobre la etiqueta con firmeza hasta que quede en su lugar.

# <span id="page-39-0"></span>Información acerca de los módulos de CPU UltraSPARC II

El servidor Sun Enterprise 250 soporta hasta dos módulos de CPU UltraSPARC II de 250, 300 o 400 MHz. El nuevo módulo de CPU UltraSPARC II de 400 MHz dispone de 2 Mbytes de memoria caché integrada.

### Identificación del módulo de CPU

Antes de instalar el módulo de CPU, compruebe que el módulo es uno de los siguientes módulos UltraSPARC II para servidores Sun Enterprise 250. En la siguiente tabla aparecen las velocidades de los módulos de CPU, así como los números de referencia.

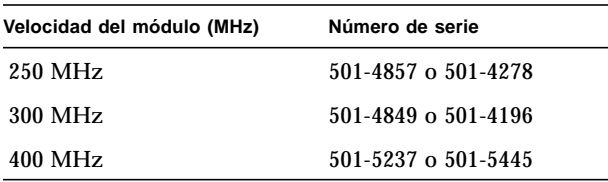

### <span id="page-40-0"></span>Normas de configuración del módulo de CPU

Configure sus módulos de CPU UltraSPARC II en su servidor según las normas que figuran en la sección "Información acerca de los módulos de CPU" en el *Manual del usuario del servidor Sun Enterprise 250*.

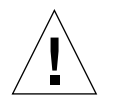

**Precaución:** Todas las CPU instaladas es un mismo sistema deben funcionar con velocidades de reloj idénticas.

# <span id="page-41-0"></span>Extracción e instalación de un módulo de **CPU**

Antes de extraer o instalar módulos de CPU, véase la sección "Información acerca de los módulos de CPU" en el *Manual del usuario del servidor Sun Enterprise 250*.

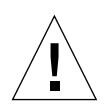

**Precaución:** Antes de instalar cualquier módulo de CPU, véase la sección ["Puentes](#page-41-1) [de la placa lógica principal" en la página 5-6](#page-41-1) y compruebe que la posición de los puentes es la correcta para la velocidad del módulo que pretende instalar. Se pueden producir daños en el sistema si el puente del modo de reloj de la placa lógica principal está en una posición incorrecta.

Para extraer o instalar módulos de CPU en el servidor Sun Enterprise 250, siga las instrucciones contenidas en las secciones "Extracción del módulo de CPU" e "Instalación del módulo de CPU" en el *Manual del usuario del servidor Sun Enterprise 250.*

Una vez instalados todos los módulos, véase la información correspondiente de la FCC en la sección ["Compatibilidad electromagnética" en la página 5-8](#page-43-0) o en la sección ["Etiquetas EMC de la clase A" en la página 5-8.](#page-43-1)

# <span id="page-41-1"></span>Puentes de la placa lógica principal

La información que aparece a continuación sustituye a la información existente en el *Manual del usuario del servidor Sun Enterprise 250* relativa a los puentes de la placa lógica principal:

■ La información relativa a las patillas de los puentes de selección del modo de reloj (J3001) se ha añadido a la sección "Información acerca del puente de selección del modo de reloj."

Sitúe la derivación del puente del modo de reloj en la dirección J3001 de modo que corresponda con la velocidad del módulo de la CPU UltraSPARC II. Asegúrese de que la posición del puente es la correcta antes de iniciar el sistema.

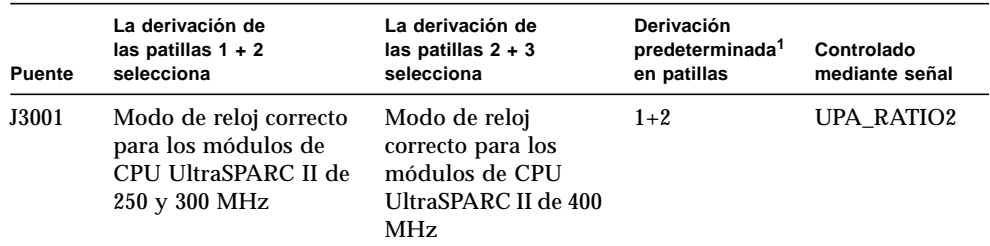

1. Posición original para las placas lógicas principales que se entregan sin los módulos de CPU instalados.

En la siguiente ilustración se muestran las posiciones de los puentes para la placa lógica principal. Los puentes están marcados con números de identificación. La patilla 1 está marcada con un asterisco (\*) en la placa (no se muestra en la ilustración).

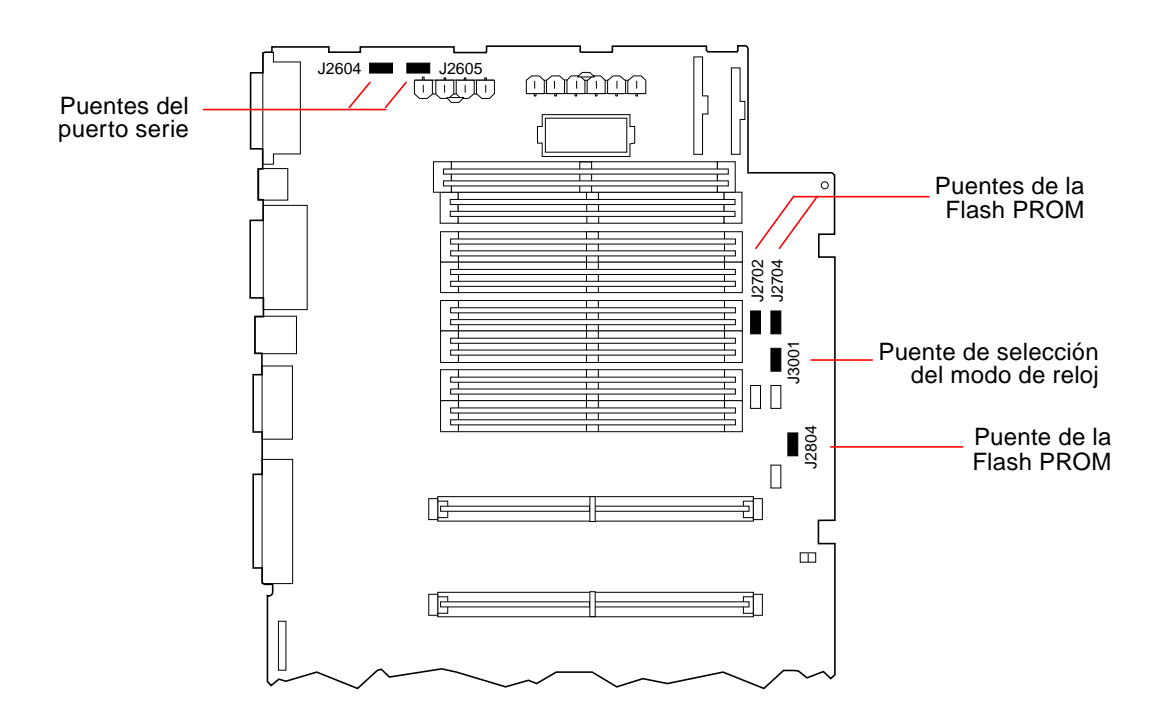

# <span id="page-43-0"></span>Compatibilidad electromagnética

El servidor Sun Enterprise 250 satisface los requisitos de la clase B relativos a las interferencias electromagnéticas (EMI) en conformidad con los estándares internacionales. Algunos de estos estándares figuran en la "Declaración de cumplimiento de normativas" al principio del *Manual del usuario del servidor Sun Enterprise 250*. Los requisitos de la clase B se refieren al uso doméstrico y son más restrictivos que los de la clase A. Los límites de la clase B tienen como fin facilitar una protección razonable en los domicilios particulares contra interferencias de radiofrecuencia.

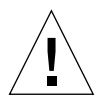

**Precaución:** La conexión de auriculares a la toma de auriculares de la unidad de CD-ROM del Ultra Enterprise 250 puede dar lugar a emisiones de radiofrecuencia que superen los límites de la clase B. Se recomienda la lectura de las secciones aplicables a los equipos de la clase A en la sección "Declaración de cumplimiento de normativas" al principio del *Manual del usuario del servidor Sun Enterprise 250.* Hay varias medidas que se pueden tomar para corregir los problemas de interferencias. Para obtener información adicional sobre correcciones, véase el aviso de clase B de la FCC en la "Declaración de cumplimiento de normativas."

### <span id="page-43-1"></span>Etiquetas EMC de la clase A

Los servidores Sun Enterprise 250 configurados con el número de chasis 5403272-02 o inferior, y con la instalación de uno o dos módulos nuevos de CPU UltraSPARC II de 400 MHz y 2 Mbytes, satisfacen los requisitos de sistemas de la clase A para EMC, pero no los requisitos de la clase B.

Se recomienda la lectura de las secciones aplicables a los equipos de la clase A en la sección ""Declaración de cumplimiento de normativas" al principio del *Manual del usuario del servidor Sun Enterprise 250.*

**Nota:** Para satisfacer las regulaciones de EMC internacionales, las etiquetas de la clase A *deben* aplicarse correctamente al sistema. Para obtener más instrucciones, véase la [página 5-4](#page-39-1) de este manual.

#### Installation av Sun Enterprise 250 CPU-modul 6

Använd den här handboken tillsammans med *Sun Enterprise 250 Server Användarhandbok* för att konfigurera och installera CPU-modulen UltraSPARC™ II 400 MHz. Den här informationen är ett *tillägg* till *Sun Enterprise 250 Server Användarhandbok* som levereras med Sun Enterprise*™* 250 Server.

**Obs! –** Den här UltraSPARC II CPU-modulen är kompatibel med andra Sun Enterprise-system. Anvisningar för hur du installerar modulen i dessa system levereras med modulen.

I handboken finns följande avsnitt:

- ["Innan du börjar" på sidan 6-1](#page-44-0)
- ["UltraSPARC II CPU-moduler" på sidan 6-4](#page-47-0)
- ["Konfigurera en CPU-modul" på sidan 6-4](#page-47-1)
- ["Ta bort och installera en CPU -modul" på sidan 6-5](#page-48-0)
- ["Byglingar på systemkortet" på sidan 6-5](#page-48-1)
- ["Elektromagnetisk kompatibilitet" på sidan 6-6](#page-49-0)

### <span id="page-44-0"></span>Innan du börjar

Information om hur du installerar CPU-modulen UltraSPARC II 400 MHz i servern finns i den här handboken samt i *Sun Enterprise 250 Server Användarhandbok*.

Om du vill lägga till ännu en modul i ett system där det redan finns en 400 MHzmodul läser du avsnittet ["UltraSPARC II CPU-moduler" på sidan 6-4](#page-47-0).

Om du har köpt en uppgradering som ska ersätta CPU-modulen UltraSPARC II 250 eller 300 MHz med UltraSPARC II 400 MHz, måste du kontrollera att den aktuella serverns systemchassi kan hantera snabbare moduler och att rätt version av det inbyggda programmet Enterprise 250 OpenBoot™ finns.

### Detta bör du göra

Om du uppgraderar frekvensen för CPU-moduler och sedan installerar CPUer i ett äldre chassi måste du kontrollera att versionen av det inbyggda programmet Enterprise 250 OpenBoot är korrekt. Kontrollera sedan chassits artikelnummer.

#### Kontrollera versionen av OpenBoot

Kontrollera att servern hanterar CPU-moduler på 400 MHz med hjälp av ett kommando i UNIX® *eller* använd ledtexten ok.

**Gör så här i ett systemfönster i UNIX eller i ett kommandofönster:**

● **Ange följande kommando från UNIX-ledtexten:**

% **/usr/sbin/prtconf -V | grep OBP**

**Från** ok**-ledtexten:**

● **Ange följande kommando från** ok**-ledtexten:**

ok **.version**

Om versionen är 3.12.12, eller en senare kompatibel version, hanterar det inbyggda programmet snabbare moduler. Mer information finns i avsnittet ["Kontrollera](#page-46-0) [chassinumret" på sidan 6-3.](#page-46-0) Om versionsnumret är lägre än 3.12.12 måste du uppdatera Flash PROM-minnet till OpenBoot.

Besök webbplatsen SunSolve™ på adressen http://sunsolve.Sun.COM för information om hur du uppdaterar Flash PROM-minnet. På webbplatsen får du gratis tillgång till korrigeringsfiler för säkerhet samt rekommenderade korrigeringsfiler för operativsystemet Solaris och maskinvara från Sun Microsystems.

På webbsidan SunSolve Online, under rubriken Free Services, klickar du på "recommended and security bug patches". På nästa sida klickar du på "Security and Recommended Patches". Sök efter filnummer 106503 genom att välja Find in Page på menyn Edit.

Mer information finns i följande avsnitt "Kontrollera chassinumret".

#### <span id="page-46-0"></span>Kontrollera chassinumret

Följ instruktionerna i avsnittet som handlar om hur du tar bort sidpanelen i *Sun Enterprise 250 Server Användarhandbok*. Kontrollera chassits streckkodsetikett som är placerad bredvid PCI-kortplatserna. Längst ned på etiketten finns en nummerserie. Skriv ned den.

Om nummerserien är större än 5403272-02 läser du i avsnittet ["UltraSPARC II CPU](#page-47-0)[moduler" på sidan 6-4](#page-47-0) i den här handboken.

Om nummerserien är densamma eller lägre än 5403272-02, måste du måste du sätta fast en EMC-etikett (Electromagnetic Compatibility) klass A och en BSMI-etikett (Bureau of Standards Metrology and Inspection) på Sun Enterprise 250 Server. Klass A-etiketten sätts ovanpå klass B-etiketten som är placerad på den bakre panelen bredvid PCI-kortplatserna. Du måste sätta fast båda de nya EMC-etiketterna, klass A.

### Sätta fast EMC-etiketter, klass A

- <span id="page-46-1"></span>**1. Klass B-etiketten finns på den bakre panelen av Sun Enterprise 250 Server.** Etiketten är placerad bredvid PCI-kortplatserna.
- **2. Ta bort skyddsplasten från den nya klass A-etiketten.**
- **3. Se till att den nya etikettens vänsterkant hamnar kant i kant med den befintliga etikettens vänsterkant.**

Se till att den nya etiketten täcker den gamla *förutom* urskärningen. Tryck fast etiketten ordentligt.

**4. Ta bort skyddsplasten från den nya BSMI-etiketten.**

Sätt fast etiketten till höger om SCSI-kontakten på den bakre panelen. Tryck fast etiketten ordentligt.

# <span id="page-47-0"></span>UltraSPARC II CPU-moduler

Sun Enterprise 250 Server kan hantera två UltraSPARC™ II CPU-moduler på 250, 300 eller 400 MHz. Den nya UltraSPARC II CPU-modulen på 400 MHz har 2 Mbyte internt cacheminne.

### Kontrollera CPU-modulen

Innan du installerar CPU-modulen kontrollerar du att den är en av nedanstående UltraSPARC II-moduler för Sun Enterprise 250 Server. I tabellen visas CPUmodulernas frekvens och artikelnummer.

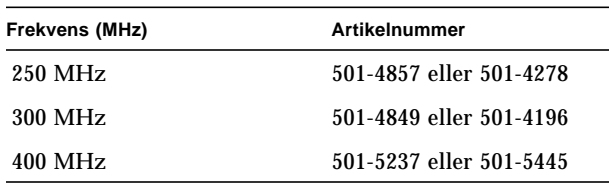

# Konfigurera en CPU-modul

Konfigurera UltraSPARC II CPU-modulen i servern enligt anvisningarna i avsnittet om CPU-moduler i *Sun Enterprise 250 Server Användarhandbok*.

<span id="page-47-1"></span>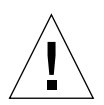

**Varning –** Alla CPUer som installeras måste ha samma klockfrekvens.

# Ta bort och installera en CPU -modul

Läs avsnittet som handlar om CPU-moduler i *Sun Enterprise 250 Server Användarhandbok* innan du tar bort eller installerar CPU-moduler.

<span id="page-48-0"></span>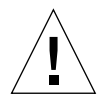

**Varning –** Innan du installerar en CPU-modul läser du avsnittet ["Byglingar på](#page-48-1) [systemkortet" på sidan 6-5](#page-48-1) och kontrollerar att bygelinställningen är korrekt för frekvensen för den CPU-modul som du installerar. Allvarliga skador på systemet kan uppstå om inställningarna inte är korrekta.

Följ instruktionerna i avsnitten som handlar om hur du tar bort och installerar CPUmoduler i *Sun Enterprise 250 Server Användarhandbok.*

När du har installerat modulen läser du FCC-informationen i avsnittet ["Elektromagnetisk kompatibilitet" på sidan 6-6](#page-49-0) eller i ["EMC-etiketter för klass A" på](#page-50-0) [sidan 6-7](#page-50-0).

# <span id="page-48-1"></span>Byglingar på systemkortet

Följande information om byglingar på systemkortet ersätter informationen i *Sun Enterprise 250 Server Användarhandbok*:

■ Information om byglingen för clock mode select (J3001) har lagts till avsnittet som handlar om detta.

Placera byglingen för adress J3001 så att den överensstämmer med frekvensen för UltraSPARC II CPU-modulen. Kontrollera att bygelinställningen är korrekt innan du startar systemet.

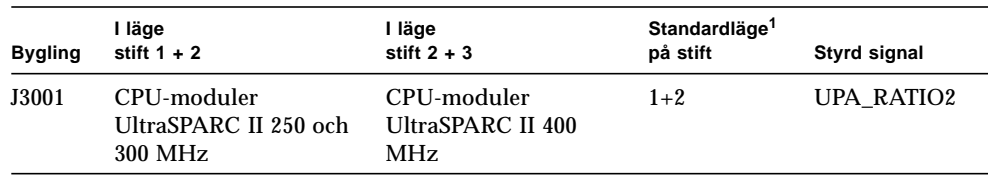

1. Fabriksinställning för systemkort som levereras utan installerade CPU-moduler.

I bilden nedan visas byglingarnas position på systemkortet. Byglingarna har idnummer. Stift 1 är markerat med en asterisk (\*) på kortet. Detta visas inte i bilden.

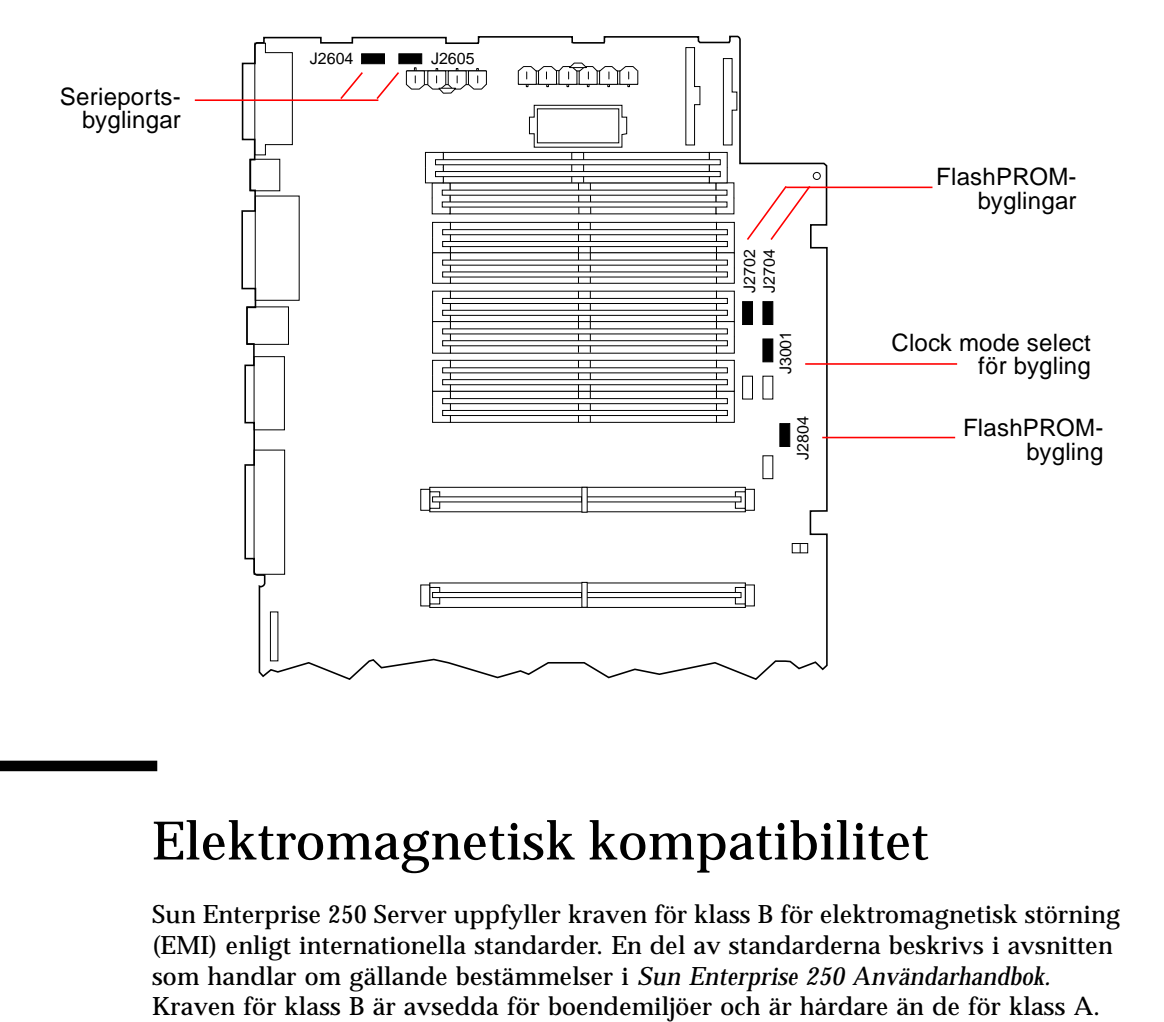

# <span id="page-49-0"></span>Elektromagnetisk kompatibilitet

Sun Enterprise 250 Server uppfyller kraven för klass B för elektromagnetisk störning (EMI) enligt internationella standarder. En del av standarderna beskrivs i avsnitten som handlar om gällande bestämmelser i *Sun Enterprise 250 Användarhandbok.*

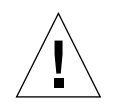

**Varning –** Om du ansluter hörlurar till uttaget på Ultra Enterprise 250 CD-ROMspelaren kan det orsaka radiofrekvent strålning som överstiger begränsningarna för klass B. Mer information finns i avsnitten som handlar om gällande bestämmelser för klass A-utrustning i *Sun Enterprise 250 Server Användarhandbok.* Om problem uppstår med störningar kan du åtgärda dem på flera sätt. Ytterligare information finns i FCC klass B, gällande bestämmelser.

### <span id="page-50-0"></span>EMC-etiketter för klass A

Sun Enterprise 250-servrar med chassinummer 5403272-02 eller lägre och som har en eller två nya UltraSPARC II CPU-moduler på 400 MHz om 2 Mbyte installerade, följer systemkraven för klass A för EMC, men inte kraven för klass B.

Mer information om klass A-utrustning finns i avsnitten som handlar om gällande bestämmelser i *Sun Enterprise 250 Server Användarhandbok.*

**Obs! –** För att följa internationella EMC-regler *måste* klass A-etiketterna sättas fast ordenligt på systemet. Instruktioner finns på [sidan 6-3](#page-46-1) i den här handboken.

Copyright 1999 Sun Microsystems, Inc., 901 San Antonio Road • Palo Alto, CA 94303 Etats-Unis. Tous droits réservés.

Ce produit ou document est protégé par un copyright et distribué avec des licences qui en restreignent l'utilisation, la copie, la distribution, et la décompilation. Aucune partie de ce produit ou document ne peut être reproduite sous aucune forme, par quelque moyen que ce soit, sans l'autorisation préalable et écrite de Sun et de ses bailleurs de licence, s'il y en a. Le logiciel détenu par des tiers, et qui comprend la technologie relative aux polices de caractères, est protégé par un copyright et licencié par des fournisseurs de Sun.

Des parties de ce produit pourront être dérivées des systèmes Berkeley BSD licenciés par l'Université de Californie. UNIX est une marque déposée aux Etats-Unis et dans d'autres pays et licenciée exclusivement par X/Open Company, Ltd.

Sun, Sun Microsystems, le logo Sun, AnswerBook, Java, le logo Jave Coffee Cup, Sun Enterprise, Ultra Enterprise, SunCD, et Solaris sont des marques de fabrique ou des marques déposées, ou marques de service, de Sun Microsystems, Inc. aux Etats-Unis et dans d'autres pays. Toutes les marques SPARC sont utilisées sous licence et sont des marques de fabrique ou des marques déposées de SPARC International, Inc. aux Etats-Unis et dans d'autres pays. Les produits portant les marques SPARC sont basés sur une architecture développée par Sun Microsystems, Inc.

L'interface d'utilisation graphique OPEN LOOK et Sun™ a été développée par Sun Microsystems, Inc. pour ses utilisateurs et licenciés. Sun reconnaît les efforts de pionniers de Xerox pour la recherche et le développement du concept des interfaces d'utilisation visuelle ou graphique pour l'industrie de l'informatique. Sun détient une licence non exclusive de Xerox sur l'interface d'utilisation graphique Xerox, cette licence couvrant également les licenciés de Sun qui mettent en place l'interface d'utilisation graphique OPEN LOOK et qui en outre se conforment aux licences écrites de Sun.

CETTE PUBLICATION EST FOURNIE "EN L'ETAT" ET AUCUNE GARANTIE, EXPRESSE OU IMPLICITE, N'EST ACCORDEE, Y COMPRIS DES GARANTIES CONCERNANT LA VALEUR MARCHANDE, L'APTITUDE DE LA PUBLICATION A REPONDRE A UNE UTILISATION PARTICULIERE, OU LE FAIT QU'ELLE NE SOIT PAS CONTREFAISANTE DE PRODUIT DE TIERS. CE DENI DE GARANTIE NE S'APPLIQUERAIT PAS, DANS LA MESURE OU IL SERAIT TENU JURIDIQUEMENT NUL ET NON AVENU.

Copyright 1999 Sun Microsystems Inc., 901 San Antonio Road • Palo Alto, CA 94303 USA. Alle Rechte vorbehalten.

Dieses Produkt oder Dokument ist urheberrechtlich geschützt und wird unter Lizenzen vertrieben, die dessen Nutzung, Vervielfältigung, Vertrieb und Dekompilierung einschränken. Kein Teil dieses Produkts oder Dokuments darf ohne vorherige schriftliche Genehmigung von Sun oder deren Lizenzgebern (falls vorhanden) in irgendeiner Form reproduziert werden. Software anderer Hersteller, einschließlich der Font-Technologie, ist urheberrechtlich geschützt und wurde von den Font-Lieferanten von Sun lizenziert.

Teile dieses Produkts können von Berkeley BSD-Systemen abgeleitet sein, die von der University of California lizenziert wurden. UNIX ist eine eingetragene Marke in den USA und anderen Ländern und wird ausschließlich durch X/Open Company Ltd. lizenziert.

Sun, Sun Microsystems, das Sun-Logo, AnswerBook, SunDocs, Solaris, OpenBoot, OpenWindows, Solstice AdminSuite, Solstice Backup, Solstice DiskSuite, Solstice SyMON, SunSwift, SunVTS und Sun Enterprise sind Marken oder eingetragene Marken von Sun Microsystems Inc. in den USA und anderen Ländern. Alle SPARC-Marken werden gemäß Lizenz verwendet und sind Marken oder eingetragene Marken von SPARC International Inc. in den USA und in anderen Ländern. Produkte mit dem SPARC-Markenzeichen beruhen auf einer von Sun Microsystems Inc. entwickelten Architektur.

Die grafischen Benutzeroberflächen OPEN LOOK und Sun™ wurden von Sun Microsystems Inc. für deren Benutzer und Lizenznehmer entwickelt. Sun erkennt die bahnbrechenden Arbeiten von Xerox bei der Konzipierung visueller oder grafischer Benutzeroberflächen für die Computer-Industrie an. Sun ist Inhaber einer nicht ausschließlichen Lizenz von Xerox für die grafische Benutzeroberfläche von Xerox; diese Lizenz erstreckt sich auch auf Lizenznehmer von Sun, die grafische OPEN LOOK-Benutzeroberflächen implementieren und auch sonst die schriftlichen Lizenzverträge von Sun einhalten.

DIESES DOKUMENT WIRD IM VORLIEGENDEN ZUSTAND OHNE AUSDRÜCKLICHE ODER IMPLIZITE GARANTIE GELIEFERT; DARUNTER FALLEN AUCH, OHNE ANSPRUCH AUF VOLLSTÄNDIGKEIT, IMPLIZITE GARANTIEN BEZÜGLICH DER MARKTFÄHIGKEIT, DER EIGNUNG FÜR EINEN BESTIMMTEN ZWECK ODER DER NICHTVERLETZUNG VON RECHTEN DRITTER.

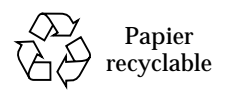

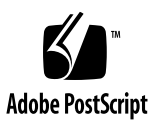

Copyright 1999 Sun Microsystems, Inc., 901 San Antonio Road • Palo Alto, CA 94303 USA. Tutti i diritti riservati.

Questo prodotto o documento è protetto da copyright ed è distribuito sotto licenze che ne limitano l'uso, la distribuzione e la decompilazione. Nessuna parte di questo prodotto o documento può essere riprodotta, in qualunque forma o con qualunque mezzo, senza la previa autorizzazione di Sun e dei suoi concessori di licenza. Il software di terze parti, incluse le tecnologie dei font, è protetto da copyright e distribuito su licenza dai fornitori Sun.

Alcune parti di questo prodotto possono essere derivate dai sistemi Berkeley BSD, distribuiti su licenza dalla University of California. UNIX è un marchio registrato negli Stati Uniti e in altri paesi, distribuito su licenza esclusivamente da X/Open Company, Ltd.

Sun, Sun Microsystems, il logo Sun, AnswerBook, SunDocs, Solaris, OpenBoot, OpenWindows, Solstice AdminSuite, Solstice Backup, Solstice DiskSuite, Solstice SyMON, SunSwift, SunVTS e Sun Enterprise sono marchi o marchi registrati di Sun Microsystems, Inc. negli Stati Uniti e in altri paesi. Tutti i prodotti SPARC vengono utilizzati su licenza e sono marchi o marchi registrati di SPARC International, Inc. negli Stati Uniti e in altri paesi. I prodotti con marchio SPARC sono basati su un'architettura sviluppata da Sun Microsystems, Inc.

Le interfacce utente grafiche OPEN LOOK e Sun™ sono state sviluppate da Sun Microsystems, Inc. per i propri utenti e licenziatari. Sun riconosce gli sforzi innovativi di Xerox nella ricerca e nello sviluppo del concetto di interfaccia utente visuale o grafica per l'industria informatica. Sun detiene una licenza non esclusiva di Xerox per la Xerox Graphical User Interface; tale licenza copre anche i licenziatari Sun che implementano la OPEN LOOK GUI e che comunque rispettano gli accordi di licenza con Sun.

QUESTA DOCUMENTAZIONE VIENE FORNITA SENZA ALCUNA CONDIZIONE O GARANZIA, ESPLICITA O IMPLICITA, INCLUSE EVENTUALI GARANZIE IMPLICITE DI COMMERCIABILITÀ, IDONEITÀ A UN DETERMINATO SCOPO O NON VIOLAZIONE, FATTA ECCEZIONE PER LE GARANZIE PREVISTE DALLA LEGGE.

Copyright 1999 Sun Microsystems, Inc., 901 San Antonio Road ï Palo Alto, CA 94303 USA. Todos los derechos reservados.

Este producto o documento está protegido por derechos de propiedad intelectual, y se distribuye bajo licencias que restringen su uso, copia, distribución y descompilación. Ninguna parte de este producto o documento puede reproducirse en ningún formato ni por ningún medio sin la autorización previa por escrito de Sun y sus licenciadores, si los hubiere. El software de terceros, incluida la tecnología de fuentes, tiene derechos de propiedad intelectual y está licenciado por los suministradores de Sun.

Partes de este producto pueden derivarse de los sistemas Berkeley BSD, licenciados por la Universidad de California. UNIX es una marca registrada en los Estados Unidos y otros países, con licencia exclusiva de X/Open Company, Ltd.

Sun, Sun Microsystems, el logotipo de Sun, AnswerBook, SunDocs, Solaris, OpenBoot, OpenWindows, Solstice AdminSuite, Solstice Backup, Solstice DiskSuite, Solstice SyMON, SunSwift, SunVTS y Sun Enterprise son marcas comerciales o registradas de Sun Microsystems, Inc. en los Estados Unidos y otros países. Todas las marcas comerciales SPARC se utilizan bajo licencia y son marcas comerciales o registradas de SPARC International, Inc. en los Estados Unidos y otros países. Los productos que lleven las marcas comerciales SPARC se basan en una arquitectura desarrollada por Sun Microsystems, Inc.

La interfaz gráfica de usuario de OPEN LOOK y de Sun™ ha sido desarrollada por Sun Microsystems, Inc. para sus usuarios y licenciados. Sun reconoce los esfuerzos de Xerox como pionera en la investigación y desarrollo del concepto de interfaces gráficas de usuario o visuales para el sector informático. Sun tiene una licencia no exclusiva de Xerox para la interfaz gráfica de usuario de Xerox, cuya licencia también cubre a los licenciados de Sun que implementen las interfaces gráficas de usuario OPEN LOOK y que, en caso contrario, cumplan con los acuerdos de licencia escritos de Sun.

LA DOCUMENTACIÓN SE SUMINISTRA "TAL CUAL," POR LO QUE SE DENIEGAN TODAS LAS CONDICIONES, REPRESENTACIONES Y GARANTÍAS EXPRESAS O IMPLÍCITAS, INCLUYENDO, PERO SIN LIMITARSE A LAS MISMAS, LAS GARANTÍAS IMPLÍCITAS DE COMERCIABILIDAD, ADECUACIÓN A UN FIN DETERMINADO O NO INFRACCIÓN, EXCEPTO CUANDO DICHAS DENEGACIONES SE CONSIDEREN LEGALMENTE NO VÁLIDAS.

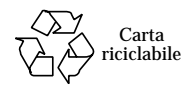

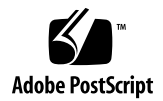

Copyright 1999 Sun Microsystems, Inc., 901 San Antonio Road • Palo Alto, CA 94303 USA. Med ensamrätt.

Den här produkten/dokumentet är skyddat av copyright och distribueras med licens som begränsar hur produkten/dokumentet får användas, kopieras, distribueras och dekompileras. Ingen del av den här produkten/dokumentet får reproduceras på något sätt utan skriftligt medgivande från Sun och dess licensgivare. Programvara från tredje part, inklusive teckensnittsteknologin, är copyrightskyddad och licensieras av Suns återförsäljare.

Delar av produkten kan härröra från Berkleys BSD-system, licensierade från University of California. UNIX är ett registrerat varumärke i USA och i andra länder och licensieras exklusivt genom X/Open Company, Ltd.

Sun, Sun Microsystems, Suns logotyp, AnswerBook, SunDocs, Solaris, OpenBoot, OpenWindows, Solstice AdminSuite, Solstice Backup, Solstice DiskSuite, Solstice SyMON, SunSwift, SunVTS och Sun Enterprise är varumärken eller registrerade varumärken som tillhör Sun Microsystems, Inc. i USA och i andra länder. Alla SPARC-varumärken lyder under licens och är varumärken eller registrerade varumärken som tillhör SPARC International, Inc. i USA och i andra länder. Produkter med SPARC-varumärken baseras på en arkitektur som utvecklats av Sun Microsystems, Inc.

OPEN LOOK och Sun™ Graphical User Interface har utvecklats av Sun Microsystems, Inc. för användare och licenstagare. Sun erkänner de banbrytande insatser som Xerox gjort i samband med forskning och utveckling av konceptet med visuella och grafiska användargränssnitt för datorindustrin. Sun har en icke-exklusiv licens från Xerox till Xerox Graphical User Interface, en licens som också täcker Suns licenstagare som implementerar grafiska gränssnitt av typen OPEN LOOK och i övrigt uppfyller Suns skriftliga licensavtal.

DOKUMENTATIONEN TILLHANDAHÅLLES I BEFINTLIGT SKICK OCH ALLA UTTTYCKTA ELLER UNDERFÖRSTÅDDA VILLKOR, UPPGIFTER OCH GARANTIER, INKLUSIVE UNDERFÖRSTÅDDA GARANTIER OM ALLMÄN BESKAFFENHET, LÄMPLIGHET FÖR VISST ÄNDAMÅL ELLER ICKE-INTRÅNG BEGRÄNSAS, FÖRUTOM I DE FALL DÅ SÅDANA FRISKRIVNINGSKLAUSULER ÄR OGILTIGA ENLIGT LAG.

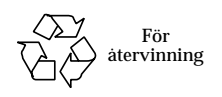

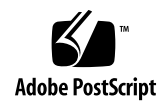